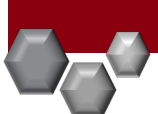

A Hiring Proposal is created *after* a final candidate has been selected. The Hiring Proposal must be created and approved prior to the Offer Letter/Appointment Letter being sent to the selected candidate.

PeopleAdmin is part of Radford University's single sign-on. This means that it is accessible through your [OneCampus](https://onecampus.radford.edu/) Portal.

1. Log into your [OneCampus Portal,](https://onecampus.radford.edu/) using your Radford credentials

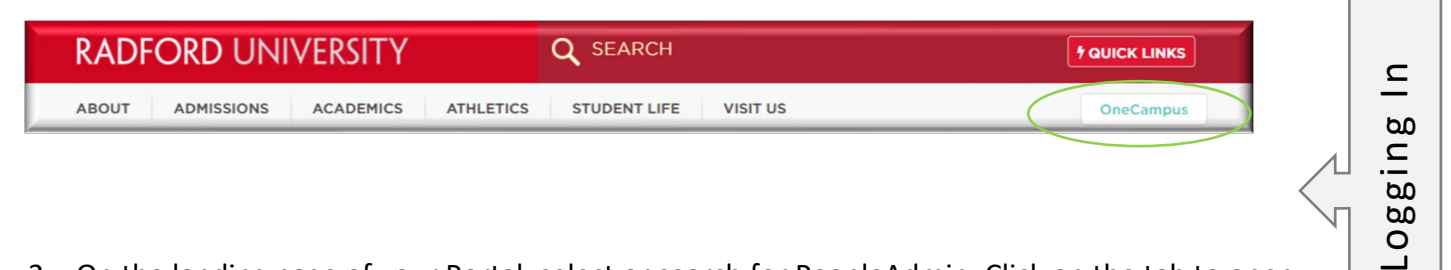

2. On the landing page of your Portal, select or search for PeopleAdmin. Click on the tab to open.

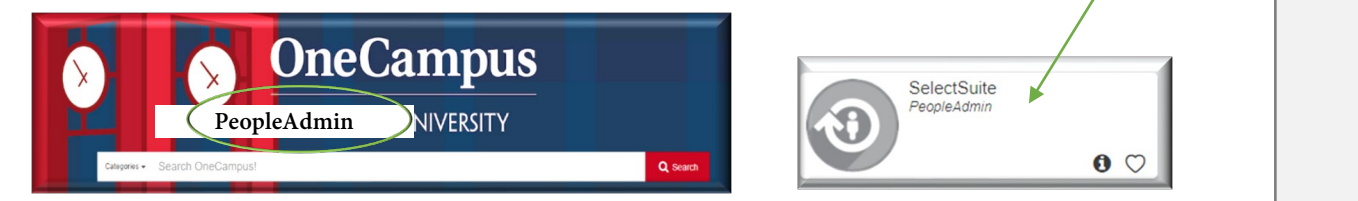

- Welcome, My Profile Help logout Amy **RADFORD UNIVERSITY** User Group: **Operational Management Applicant Reviewer** Welcome to PeopleAdmin SelectSuit Employee To make a module selection click on **Operational Management** Applicant Tracking System is to locat Position Management is to locate/m Search Committee Member Performance Management is to acce Employee Records module is used fose DO NOT click on this module if you were employee p For assistance, please refer to the tra Reminder: HR creates all postings wi If you have any questions, please ser Thank you **HR Administrator** My Filled Postings My Open Inbox oarding Tasks Last 30 days Postings SEARCH U Filters
- 3. Once you have logged into SelectSuite, select the **Applicant Reviewer**  user group (this is the drop-down field below your name).

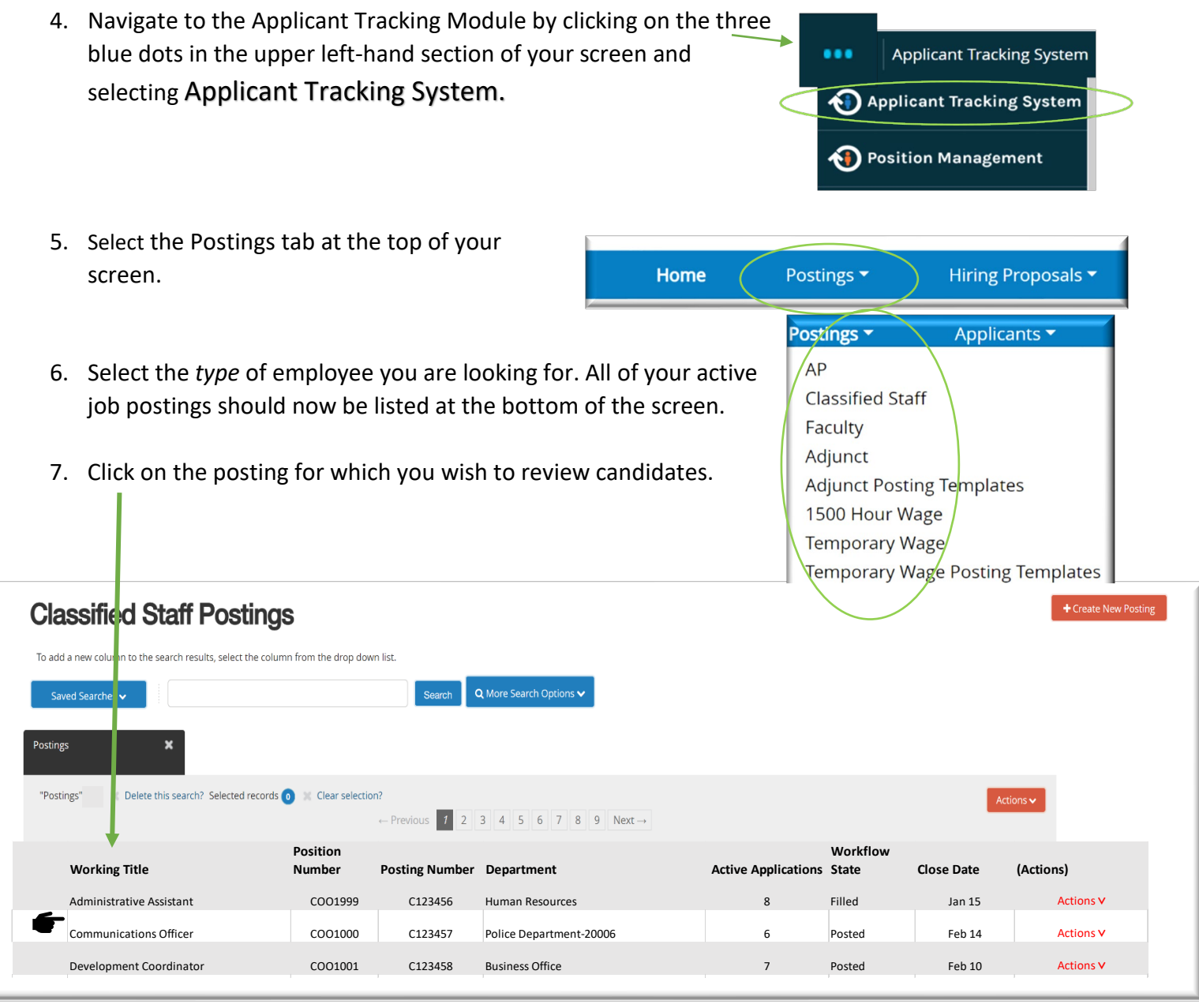

8. Select the Applicants tab

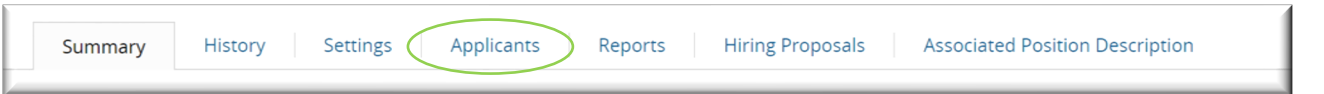

9. Once you can see your applicants, Hover over the Actions tab for the applicant that you want to start a hiring proposal for and select View Application.

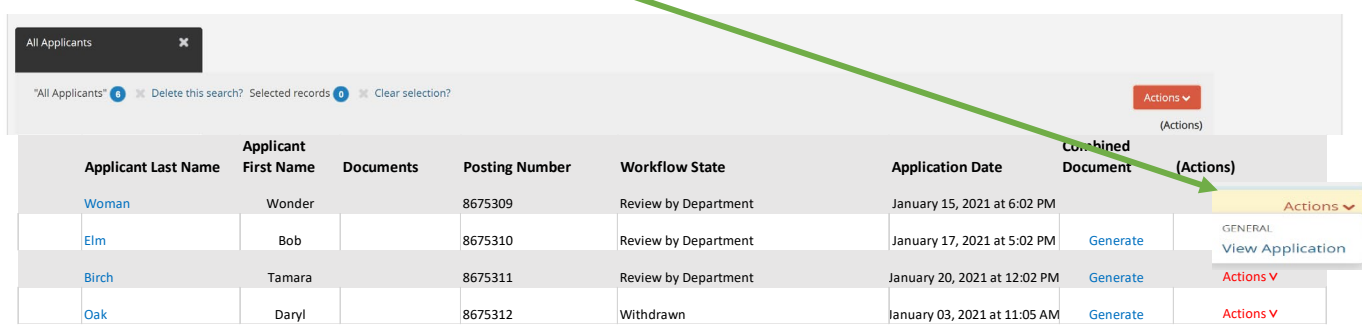

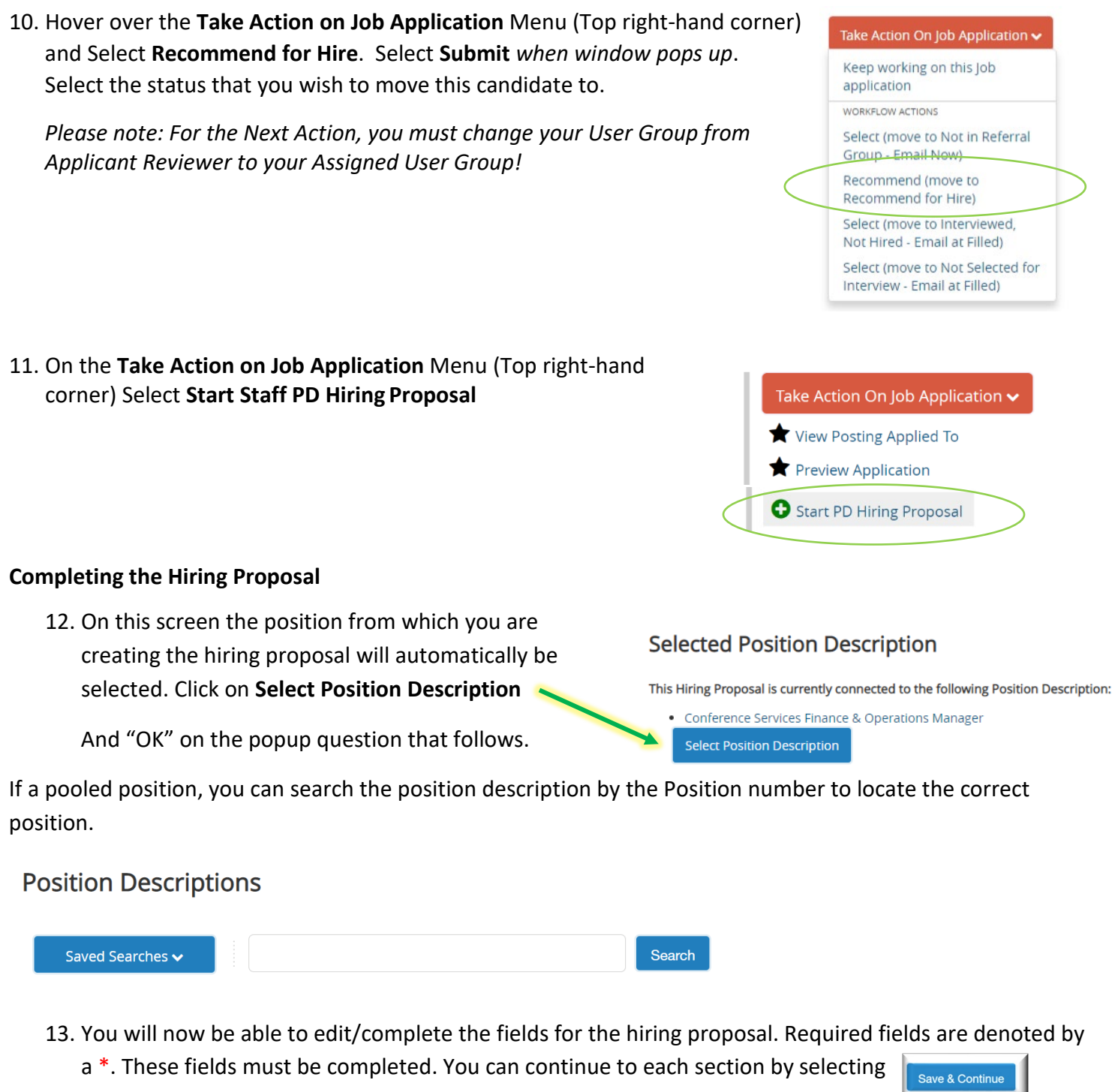

or you can select each section in the left hand menu

The tabs that have exclamation points **(!)**next to them indicates that there is required information missing that must be completed.

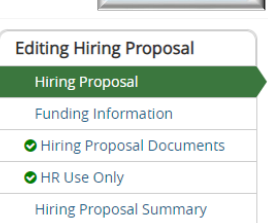

14. When the hiring proposal is complete and ready for routing click on the Take Action on Hiring Proposal button and select the proper action according to your User type and department setup.

## **Closing out Posting**

After the applicants have been dispositioned and proper paperwork has been submitted to Human Resources please notify the HR Consultant or Employment Services Specialist so that the posting status can be changed to Filled.

## Take Action On Hiring Proposal v

Keep working on this Hiring Proposal **WORKFLOW ACTIONS** Cancel (move to Canceled) Submit (move to Senior Management) Submit (move to Sponsored Programs) Return (move to Operational Management) Return (move to Originator)

*End*